## **Revenue June E-Blast**

# **Department of Revenue, TNTAP Updates**

#### A New Look

The Department of Revenue is upgrading TNTAP at the end of June 2021 to include a fresh new look and layout. Logons, passwords, and account numbers will remain the same.

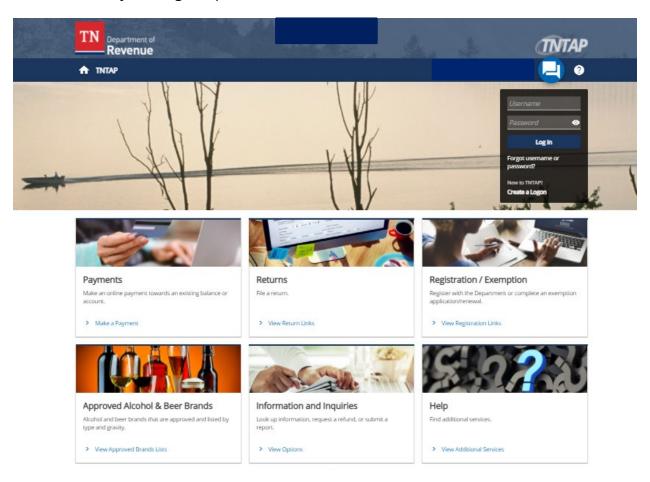

Content is placed into panels on both the TNTAP and taxpayer home screens. Panels allow for easier account management by featuring information, such as the balance, or an upcoming return to file. This new panel layout allows for TNTAP to look consistent when working on a phone or tablet.

Below is what TNTAP will look like when you log in.

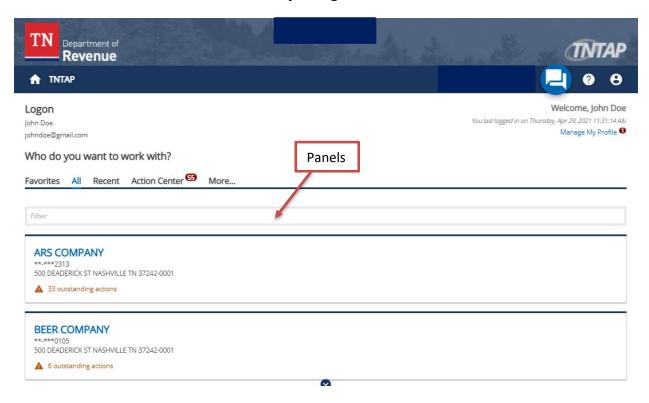

After selecting a client, this is what an individual account looks like. Notice the quick link options to make a payment or view/file returns.

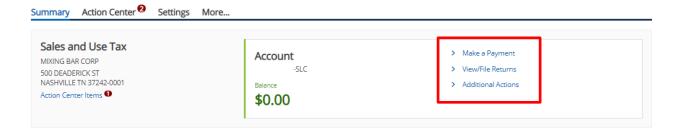

#### **Favorites**

All the accounts you currently have access to will be available. When a logon has access to three or more accounts, there is a new "Favorites" tab. Select the tab and click the "Manage" button to select the accounts that you would like to appear in that section.

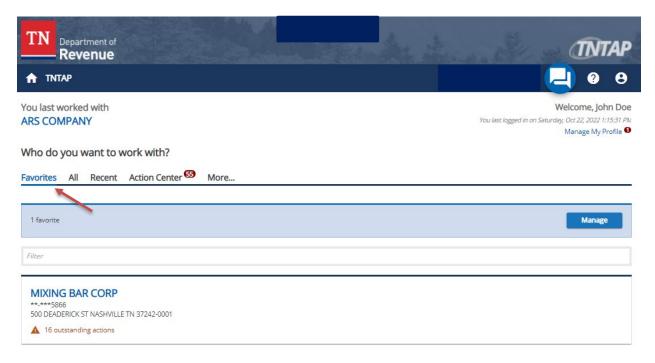

## **Secondary Logons**

Secondary logons are logons created by someone for another person to do work on their behalf. They are helpful when your staff needs to have access to the same client accounts. See below for general information around secondary logons:

- The secondary logon can view the same accounts as the original logon.
- The secondary logon has access to and has the exact same access level as the original logon.
- If the owner of the secondary logon gains access to an account, the original logon will also gain access to that account.

For a look at secondary logons, view the video here under "Visual changes to TNTAP".

### **Video Details**

For more details, watch the videos available on our website at www.tntapinfo.com.

### **Contact Information**

For help, please contact the tax practitioner's line at (615) 253-0600 or (800) 342-1003. You can also find more guidance, or submit a help desk question at <a href="https://www.revenue.support.tn.gov">www.revenue.support.tn.gov</a>.